# Ensim Pro 10.3.0 for Windows 2003 Release Notes

#### 4 June 2007

# Introduction

These release notes provide information about the product compatibility, resolved issues, known issues, and known limitations of Ensim<sup>®</sup> Pro 10.3.0 for Windows<sup>®</sup> 2003. This release also includes new features and enhancements.

**Note:** For simplicity, Ensim Pro 10.3.0 for Windows 2003 is referred to as "Ensim Pro 10.3.0" or "Ensim Pro" throughout this document.

#### In these release notes

| What's new in Ensim Pro 10.3.0 | 1 |
|--------------------------------|---|
| Product compatibility          | 2 |
| Resolved issues                |   |
| Known issues                   | 2 |
| Known limitations              | 3 |
| Related documentation          | 4 |
| Support and feedback           | 4 |
| _egal and copyright notice     |   |

# What's new in Ensim Pro 10.3.0

Ensim Pro 10.3.0 includes the following new features/changes:

- **Support for ASP.NET 2.0 framework:** The Ensim Pro 10.3.0 software is built on the ASP.NET 2.0 framework.
- **Support for WoW64:** Ensim Pro 10.3.0 now supports WoW64 emulation mode on Windows 2003 64-bit operating system server.
- **Support for new versions of Power Tools:** Ensim Pro 10.3.0 supports the new versions of Community Server 2.1 and DotNetNuke 4.4.1.
- **Support for creating and managing skins:** Service providers, resellers and site administrators can now add new skins, edit skin information, preview and change skins, and remove skins for Ensim Pro 10.3.0. The images used by the new skins are uploaded from a path specifying the location of the images folder.

• **Support for retrieving forgotten passwords:** Ensim Pro 10.3.0 allows resellers, site administrators, and users to retrieve their forgotten passwords while logging into the Ensim Pro control panel. To be able to retrieve the password, the user needs to set password security information the first time while logging into the control panel. By providing the correct password security information, the user is then able to retrieve the lost password.

# **Product compatibility**

Ensim Pro 10.3.0 requires the English version of the Microsoft Windows Server 2003 (Standard, Enterprise, or Web edition) operating system to be installed on the server. Ensim Pro 10.3.0 will not work with servers running on Windows 2000.

**Note:** Ensim Pro 10.3.0 now supports WoW64 emulation mode on the Windows 2003 64bit operating system server.

# **Resolved** issues

The following issues were resolved in Ensim Pro 10.3.0. The numbers in parentheses indicate the Ensim Pro problem report (PR) number.

- Resellers can now successfully create sites. (PR 58893)
- Service providers can now successfully change the site administrator password through the command line interface. (PR 59057)
- Failure in creating a site with a Microsoft DNS component due to timeout error is now resolved. (PR 59064)

### **Known issues**

This section describes the known issues of Ensim Pro 10.3.0. The numbers in parentheses indicate the Ensim Pro problem report (PR) number.

- New (as well old) versions of Community Server and DotNetNuke Power Tools instances cannot be created at the same time in a site. This is because the older versions of these Power Tools require a site to be configured with .NET version 1.1, whereas the new versions of these Power Tools require a site to be configured with .NET version 2.0. (PR 1085810)
- Provisioning MailEnable 2.0 for a site fails after changing the .NET framework version for the site from 1.1 to 2.0. The following error message is displayed:

```
"Server Application Unavailable"
```

```
"The web application you are attempting to access on this web server is currently unavailable. Please hit the "Refresh" button in your web browser to retry your request."
```

To resolve this issue:

- **a** Connect to the server using remote desktop or any other remote administrator tool. Login to the server as administrator.
- **b** Browse to the folder C:\WINDOWS\Microsoft.NET\Framework\v2.0.50727.

- c Add permissions for the IME\_ADMIN user on this folder. To do so, select the folder and right-click properties. Then select Security. Click Add to add the user IME\_Admin to this file. Verify that the default permissions Read, Read&execute, List are selected. Click Advanced option > Replace Permission entries on all child objects.
- **d** Browse to the folder **v2.0.50727**. Select the file **aspnet\_isapi.dll** and right-click **properties**. Then select **Security**. Click **Add** to add the user IME\_Admin to this file. Select the permission Full Control to assign to the IME\_Admin user.

MailEnable 2.0 provisioned for a site is now available on the Ensim Pro server.

• While deleting a site provisioned with Community Server and DotNetNuke Power Tools, you may intermittently see the following error message on the *Action Log* page in the Ensim Pro control panel:

"Warning: Powertools destroy failed: The directory is not empty"

This error message is displayed if some Power Tools related files were locked while the site was being deleted and the site's file system was not completely deleted during the site deletion process. If you now try to import this site, the import process fails since the site's file system was not completely deleted during the site deletion process.

To resolve this issue, you need to manually delete that site's file system on the Ensim Pro server, then import the site using the Ensim Pro control panel. (PR 51282)

- FrontPage widgets do not work on a sub domain's pages. (PR 35801)
- You cannot disable the SSL option from a site that is being used as a shared SSL host by other sites. Currently, there is also no check to disallow deletion of the shared SSL host. (PRs 32837, 32321)
- Currently there is no check to prevent the deletion of a parked domain host. If a parked domain host is deleted, the domains parked on it are also deleted. (PR 34464)

# **Known limitations**

This section describes the known limitations of Ensim Pro 10.3.0. The numbers in parentheses indicate the Ensim Pro problem report (PR) number.

- While provisioning Power Tools to a site, if the Indexing Service is running on the Ensim Pro server, then the Power Tools provisioning operation fails. To resolve this issue, you need to disable the Indexing Service on the Ensim Pro server.
- The Set Default Permissions feature in File Manager resets all the customized permissions enabled for the site's users.
- If the *Network Properties* window is open on the main or terminal session to the Ensim Pro server, you may get errors while adding IP-based sites using the Ensim Pro 10.3.0 control panel. If you try to delete an IP-based site, the IP address will not be released from the server's network adapter. This could lead to inconsistency if you try to provision a new site with the same IP address.
- The FTP counters returned by IIS do not always return proper data. As a result, the FTP bandwidth usage displayed in the control panel may be inaccurate. (PR 34137)
- You cannot assign SSL certificates to the sub-domains of a secured site. (PR 34939)

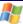

# **Related documentation**

The following documents provide additional information about Ensim Pro for Windows:

- Ensim Pro for Windows 2003 Installation Guide. Instructions for installing Ensim Pro.
- Ensim Pro for Windows 2003 Upgrade Guide. Instructions for upgrading to Ensim Pro.
- *Ensim Pro for Windows 2003 Localization Guidelines*. Instructions for localizing the Ensim Pro for Windows control panel and online Help for any language or region.
- *Ensim Pro for Windows 2003 Technical Reference Guide*. Information about using Command Line Interface (CLI) calls to create, edit, view, and delete sites or resellers on Ensim Pro, changing network settings, and integrating custom scripts with Ensim Pro.
- *Migration Tools User Guide for Ensim Pro for Windows*. Instructions on migrating application settings, resellers, and sites from Ensim Pro 5.0 for Windows 2003 or Ensim Pro 10.0.0 for Windows 2003 to Ensim Pro.
- *Ensim Pro for Windows 2003 Mail API Guide*. Information about using the email-related API calls on Ensim Pro for creating your own mail add-on.
- *Ensim Pro for Windows 2003 Power Tools Developer Guide*. Instructions for integrating custom Power Tools with Ensim Pro.
- *Ensim Pro for Windows 2003 Skin Customization Guide*. Instructions for customizing the skins for the Ensim Pro control panel.

Documentation is also available in the Ensim Pro for Windows section of the Ensim Support site, http://support.ensim.com. All customers receive passwords that allow access to this site. If you do not have a password, contact your organization's liaison to Ensim.

# Support and feedback

For Ensim online support or feedback, use the following links:

- http://support.ensim.com to create an Ensim Support account and access other documentation
- https://onlinesupport.ensim.com to log in to Ensim Support using an existing account
- http://onlinesupport.ensim.com/kb\_search\_sln.asp to search the knowledge base
- http://www.ensim.com/about/feedback.asp to provide feedback to Ensim

**Note:** All customers receive passwords that allow access to the Ensim Support site. If you do not have a password, contact your organization's liaison to Ensim.

# Legal and copyright notice

This document contains information proprietary to Ensim Corporation and its receipt or possession does not convey any rights to reproduce, disclose, manufacture, or sell anything it might describe. Reproduction, disclosure, or use without Ensim's specific written authorization is strictly forbidden. Ensim Corporation makes no representations or warranties with respect to the contents or use of this document. It also reserves the right to revise this publication and make changes to the content at any time, without the obligation to notify any person or entity of such revisions or changes.

Further, Ensim Corporation assumes no responsibility or liability for any errors or inaccuracies, makes no warranty of any kind (express, implied or statutory) with respect to the contents or use of the information, and expressly disclaims any and all warranties of merchantability, fitness for particular purposes, and non-infringement of third party rights.

Ensim and the Ensim logo are registered trademarks of Ensim Corporation. All other trademarks are the property of their respective owners.

© 2007 Ensim Corporation. All rights reserved.

#### **CORPORATE HEADQUARTERS**

ENSIM CORPORATION 3945 Freedom Circle, Suite 1100 Santa Clara, California 95054 (408) 496-3700

www.ensim.com

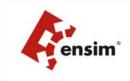

Þ